在BItget交易所上,比特币是最受欢迎且交易量最大的数字货币之一。想要在BItg et上进行比特币的操作交易,需要了解以下步骤:

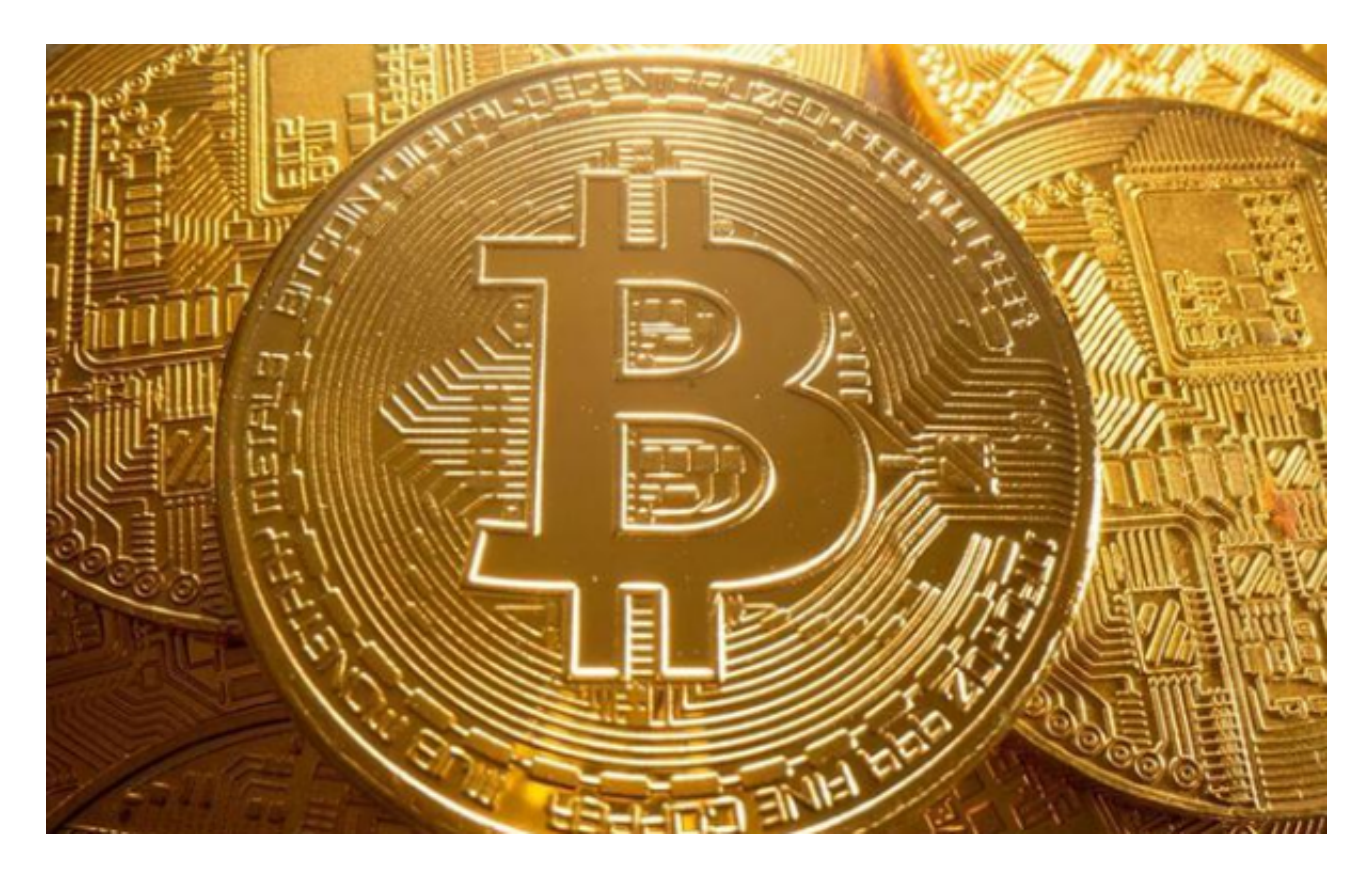

注册BItget账户:

 首先,前往BItget官方网站,在注册页面填写必要的注册信息,包括用户名、密 码和电子邮件地址。完成注册后,您将拥有一个唯一的账户。

实名认证:

为了符合监管政策、提高交易安全性,您需要完成实名认证。根据平台要求,提 供个人身份信息和相关证明文件即可。实名认证完成后,您将能够在BItget上充值 和交易比特币。

充值比特币:

 登录BItget账户后,找到充值页面,并生成一个唯一的比特币充值地址。将您已 经拥有的比特币发送到该地址,并等待网络确认。注意,充值时间可能会根据网络 拥堵情况而有所不同。

学习交易类型:

 在BItget上,有多种比特币交易类型可供选择,包括限价单、市价单、止损单和 跟踪止损单等。建议您仔细了解每种交易类型的特点和适用场景,根据自身需求选 择合适的交易类型。

下单交易:

选择适当的交易对,例如BTC/USDT,进入交易页面。填写交易数量和价格,确 认并下单。如果买入或卖出订单成功匹配,交易将立即执行,并将比特币存入您的 账户。

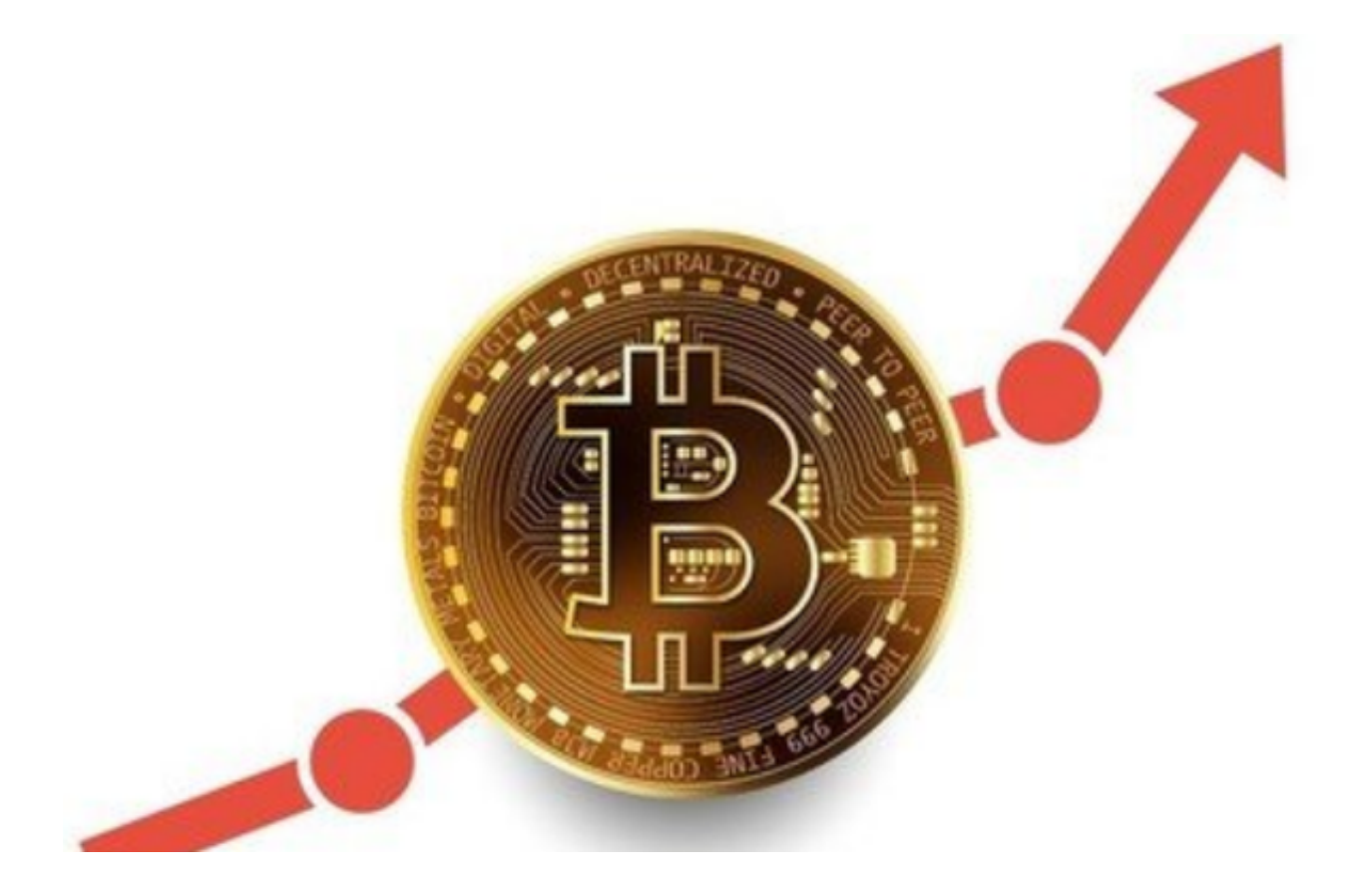

交易管理:

 在BItget上,您可以管理您的交易订单和账户资产。通过交易历史记录,您可以 查看已完成的交易记录和未完成的挂单。根据市场行情,您可以选择适时买入或卖 出比特币。

安全保障:

为了确保您的资金安全,BItget采取了多种安全措施,如两步验证、资金密码和 风险控制系统等。请妥善保管您的账户信息,并启用所有可用的安全选项,以防止 潜在风险。

 总体来说,在BItget上操作交易比特币需要注册账户、实名认证、充值比特币、 学习交易类型、下单交易和交易管理等步骤。同时,确保您的账户安全至关重要。 希望本文能为您在BItget上交易比特币提供一些帮助。